# **7. SAFETY INFORMATION**

This message contains information on how to operate the device safely. By following these requirements and recommendations, you will avoid dangerous situations. Please read these instructions carefully and follow them strictly before operating the device!

> **Risk of explosion if battery is replaced by an incorrect type.**

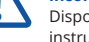

Dispose of used batteries according to the instructions.

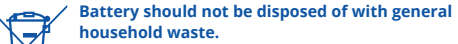

Bring damaged or worn-out batteries to your local recycling center or dispose them to battery recycle bin found in stores.

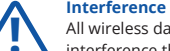

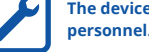

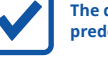

The device must be firmly fastened in a **predefined location.** 

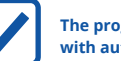

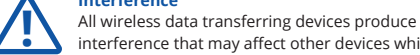

interference that may affect other devices which are placed nearby. The device must be connected only by qualified

**The programming must be performed using a PC with autonomic power supply.**

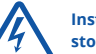

#### **Do not disassemble the device**

If the device is damaged, the power supply cables are not isolated or the isolation is damaged, **DO NOT** touch the device before unplugging the power supply

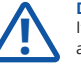

**Installation and/or handling during a lightning storm is prohibited.**

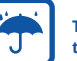

**The device is susceptible to water and humidity if the device housing is not properly closed.**

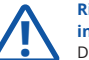

## **4. CHARACTERISTICS**

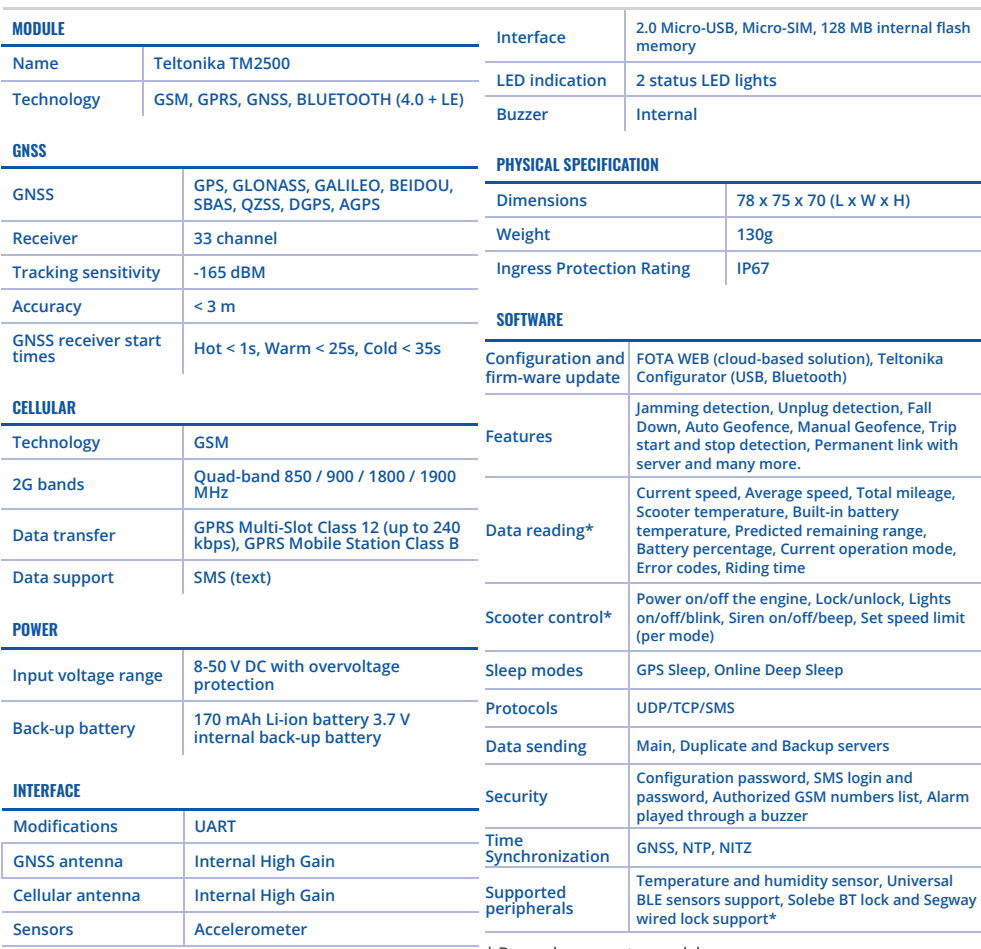

\* Depends on scooter model

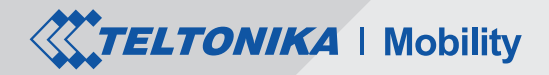

# ISH10 KICK E-SCOOTER TRACKEREASY **EERTIFICATIONS AND APPROVALS**<br>TST100 CE / RED<br>TST100 CE / RED

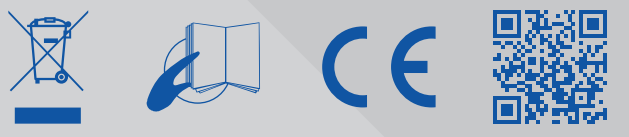

- 
- **TST100 EAC**
- **TST100 Ukrainian UCRF**
- **TST100 RoHS**
- **TST100 Declaration of IP rating**
- **Declaration of IMEI assignment**
- **Declaration of IMEI security**
- **REACH Regulation Declaration**

TELTONIKA gives guarantee for its products for a period of 24 months. All batteries carry a reduced 6 month warranty period. If a product fails within mentioned warranty period the product can be:

- Repaired
- Replaced with a new product
- Replaced with an equivalent repaired product fulfilling the same functionality
- Replaced by an equivalent product if the production is discontinued.

#### **How to submit a warranty claim**

To obtain warranty service, please register Return Merchandise Authorization (RMA) query in VIP Helpdesk or contact your sales manager. After gatheringinformation support engineer will initiate RMA form, which the user would need to fill in. Once the form is confirmed, it must be printed and sent with the shipment.

More information can be found at: *https://teltonika-iot-group.com/warranty-repair/*

# **5. WARRANTY AND RETURN POLICIES**

# **6. CERTIFICATIONS AND APPROVALS**

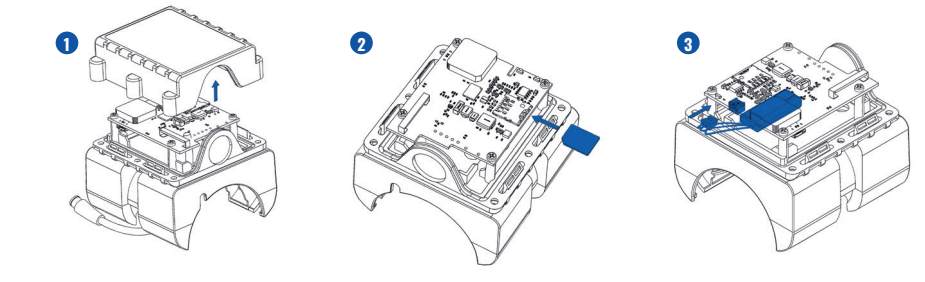

- 1. **Remove** the top cover.
- 2. Insert **Micro-SIM** card as shown with **PIN request disabled**. Make sure that Micro-SIM card **cut-off corner** is pointing forward to slot.
- 3. Connect the **battery.**
- 4. To **power up** TST100, connect **the plug** to the E-scooter.
- 5. **Configure** the device by connecting micro-USB from TST100 to PC
- 6. After confi guration, **disconnect** TST100 from PC. **Attach the lid** and put the **screws** back in as shown.
- 7. Device is ready to be used.

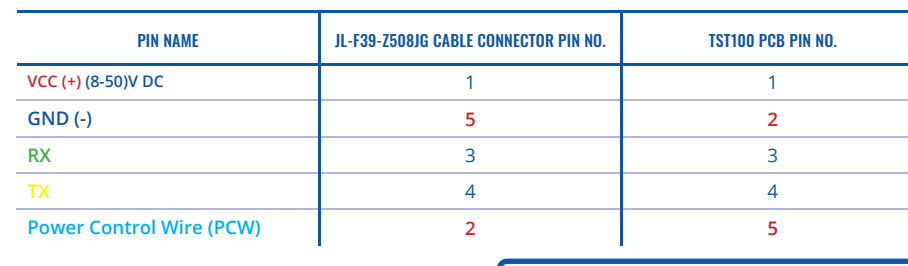

*https://wiki.teltonika-mobility.com/wikibase/images/d/* should be changed according to the user's needs. *d0/TeltonikaCOMDriver.zip* Main configuration can be performed via **Teltonika Configurator** software. Configurator operates on 1. Power-up the device with **DC voltage E-scooter** or **external (8 – 50 V) power supply** using supplied **power cable**. LED's should start blinking, see **LED behavior description**.

Microsoft Windows OS and uses prerequisite MS .NET Framework. Make sure you have the correct version installed: MS, NFT Framework 4.6.2 or newer.

2. Connect device to computer using **Micro-USB** cable or **Bluetooth** *(Device Bluetooth is enabled by default, default* 

- 
- 
- *password 5555)* connection.

3. You are now **ready** to use the device on your computer.

1. Connect device to computer using Micro-USB cable and open Teltonika Configurator.

2. Configuration process begins by pressing on connected device:

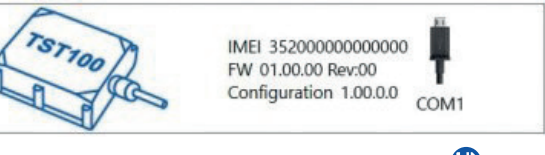

3. After you have finished configuring the device, press **Save to device** button. 4. When configuration is saved, disconnect the device from USB and reattach the cover.

1. Please download COM port drivers from Teltonika here:

More details about device configuration using Teltonika Configurator can be found in the Teltonika **TELEMEDIC wiki knowledge base** *https://wiki.teltonika-mobility.com*

- 2. Extract and run **TeltonikaCOMDriver.exe.**
- 3. Click **Next** in driver installation window.
- 4. In the following window click **Install** button.
- 5. Setup will continue installing the driver and eventually the confirmation window will appear. Click **Finish** to complete the setup.

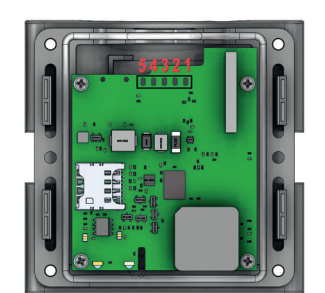

## **2.CONFIGURE YOUR DEVICE**

## **3. LED INDICATIONS**

#### **BEHAVIOR**

#### **2.1. PC PREPARATION (WINDOWS)**

**1.1. PINOUT**

**2.2. CONFIGURATOR (WINDOWS)**

At first the device will have default factory settings set unless you order pre-configured device. These settings

#### **2.3. DEVICE CONNECTION TO CONFIGURATOR (WINDOWS)**

## **2.4. CONFIGURE THE DEVICE**

- 
- 

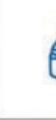

## **1. SET UP YOUR DEVICE\***

**Micro-SIM card insertion/removal must be performed when device is powered off – external voltage and battery are disconnected. Otherwise, Micro-SIM card might be damaged or device ! will not detect it.** 

*\*Given instructions are for sharing version of Segway kick e-scooters with exposed cable on the tube.* **Blinking fast constantly Device field and the setup. Blinking fast constantly Blinking fast constantly Blinki** 

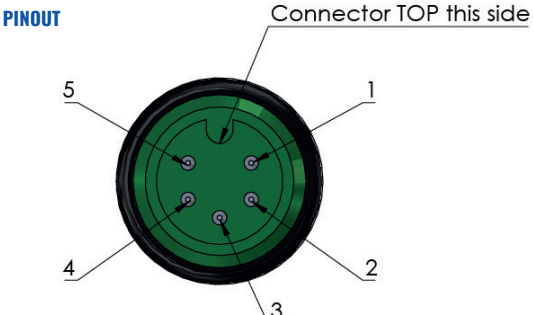

**Note! Always double check GND and PCW PINS!** 

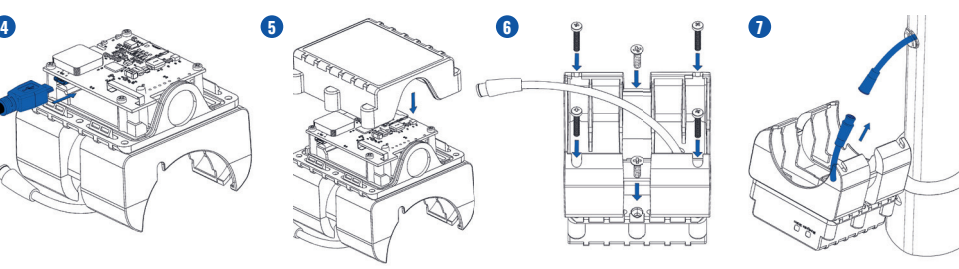

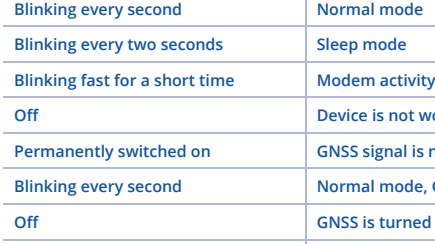

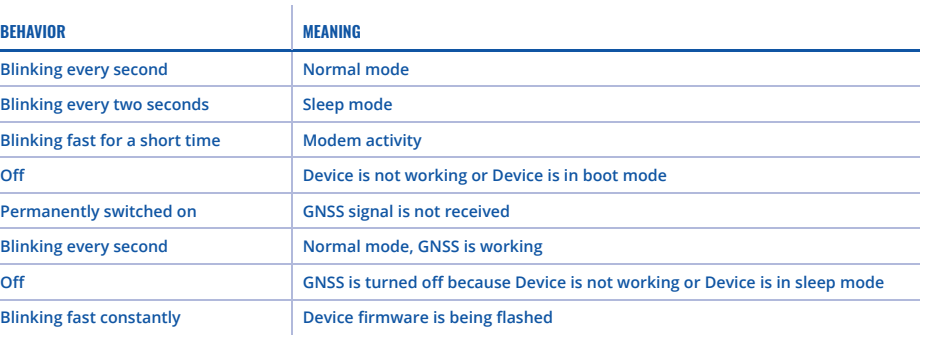